# **PERANCANGAN DESAIN LAYOUT PRACETAK KORAN SINAR PAGI**

### **Oki Adityawan Universitas BSI, oki.okd@bsi.ac.id**

### **Abstrak**

Layout merupakan pengolahan dari pesan-pesan untuk tujuan sosial atau komersil, dari individu atau kelompok yang ditujukan kepada individu atau kelompok lainnya. Selain untuk menambah nilai estetis, Layout juga dapat berupa informasi produk, jasa, atau gagasan baru yang ingin disampaikan dalam upaya untuk peningkatan usaha penjualan, peningkatan citra maupun publikasi program pemerintah.Pada Dasarnya dalam pembuatan desain Layout harus mempertimbangakan terlebih dahulu pola penempatan yang bertujuan untuk menata letakan komposisi teks atau gambar supaya mengandung susunan yang artistic dan efektif dalam mensajikan hasil lebih komunikatif. Melalui pendekatan deskriptif analisis yang menjelaskan atau menggambarkan proses pembuatan tata letak yang dinamis, maka dapat dikatakan bahwa konsep tata letak pada setiap halaman Koran mengacu pada konsep baru.

**Kata kunci**: desain, lay out, tata letak.

### *Abstract*

*Layout is the processing of messages for social or commercial purposes, of individuals or groups addressed to individuals or other groups. In addition to adding aesthetic value, Layout can also be information on new products, services, or ideas to be conveyed in an effort to increase sales efforts, enhancement of image and publication of government programs. Basically in the design of Layout should consider the placement pattern that aims to rearranging the composition of text or images to contain an artistic arrangement and effective in presenting results more communicative. Through a descriptive approach analysis that explains or describes the process of making a dynamic layout, it can be said that the layout concept on every page Newspaper refers to the new concept.*

*Keywords: design, lay out, layout.*

## **PENDAHULUAN**

Desain Grafis adalah Suatu bentuk Komunikasi visual yang penerapannya Bisa berupa Teks ataupun Gambar yang bertujuan untuk menyampaikan informasi ataupun Pesan.Seni desain Grafis Mencakup kemampuan Kognitif dan berbagai keterampilan termasuk Tipografi, Pengolahan Gambar dan PageLayout.Prinsip dasar dari seni desain grafis yaitu Menata tampilan huruf dan ruang komposisi untuk menciptakan sebuah rancangan yang efektif dan Bersifat Komunikatif (Samara, 2003)

Desain grafis melingkupi segala bidang yang membutuhkan penerjemahan bahasa verbal menjadi perancangan secara visual terhadap teks dan gambar pada berbagai media publikasi guna menyampaikan pesan-pesan kepada komunikan Secara Efektif.Desain grafis diterapkan dalam desain komunikasi dan fine art. Seperti jenis komunikasi lainnya, desain grafis dapat merujuk kepada proses pembuatan (mendesain) atau pun produk yang dihasilkan (desain/rancangan) (Kusrianto, 2005).

Desain grafis pada awalnya diterapkan untuk media-media statis, seperti buku, majalah, dan brosur. Sebagai tambahan, sejalan dengan perkembangan zaman, desain grafis juga diterapkan dalam media elektronik yang sering kali disebut sebagai "desain interaktif" (interactive design), atau "desain multimedia" (multimedia design").

 Unsur dalam desain grafis sama seperti unsur dasar dalam disiplin desain lainnya. Unsur-unsur tersebut (termasuk shape, bentuk (form), tekstur, garis, ruang, dan warna) membentuk prinsip-prinsip dasar desain visual.Prinsip-prinsip tersebut, seperti keseimbangan (balance), ritme (rhythm), tekanan (emphasis), proporsi ("proportion") dan kesatuan (unity), kemudian membentuk aspek struktural komposisi yang lebih luas

# **KAJIAN LITERATUR**

Koran Sinar Pagi Merupakan penerus dari koran harian umum Sinar Pagi yang terbit pada tahun 1970 di Jakarta. Yang di terbitkan oleh Yayasan EL Horas, Dengan Ketua umum Prof. DR. KH. Jaelani Sitohang, SH. Di Kota Bandung sendiri Harian Umum Sinar Pagi baru terbit pada tahun 1998, Setelah mendapatkan mandat dari ketua yayasan untuk terbit di wilayah hukum Jawa Barat dan Banten. Pada saat itu Kantor redaksi dan Perusahaan berlokasi di Jl. Soekarno - Hatta no 159 Bandung.

Koran Sinar Pagi merupakan salah satu media Informasi cetak yang di edarkan secara umum tetapi lebih di prioritaskan kepada pemerintahan kota(Pemkot), Pemerintahan Daerah (Pemda), Instansi- instansi negri/swasta dan dinas dinas yang telah bermitra . Tepat pada tahun 2016 Kantor redaksi dan perusahaan Pusat berpindah lokasi di Jl. Perumahan Ciganitri Mukti 5 No.9 Rt02 Rw. 11 Kel. Cipagalo. Kec, Bojongsoang Bandung, Jawa Barat, Indonesia.

Visi, menyampaikan informasi secara utuh dan berkesinambungan dengan Lugas, Tegas dan santun.Misi, adalah menyampaikan informasi secara utuh

sesuai kondisi dan situasi yang ada di lapangan, selalu Lugas dan tegas dalam bertugas mencari informasi di lapangan, santun ketika berinteraksi dengan narasumber dan berlandasan sesuai Dengan UU No.40 Tahun 1999 tentang PERS. Bekerja sama dengan wartawan yang Proposional dalam bertugas dan mempunyai integritas tinggi dalam keterlibatan di perusahaan.

Penting bagi perusahaan untuk memiliki struktur organisasi guna mendefinisikan peran dan tanggung jawab setiap individu dalam suatu perusahaan, berikut adalah penjelasan dan fungsi dari beberapa jabatan yang sangat berpengaruh dalam perusahaan Koran Sinar Pagi PT. Rajawali Persada Mukti.

# **METODE PENELITIAN**

Metodologi yang digunakan dalam penelitian desain ini adalah metode penelitian yang deskriptif kualitatif. Metode ini menjelaskan atau menganalisis secara rinci obyek penelitian secara visual. Dengan demikian dapat dihasilkan kesimpuln yang obyektif.

## **PEMBAHASAN**

Dalam Pengerjaan Perancangan Layout Pracetak koran ini pertama penulis di suruh untuk melihat terlebih dahulu reperensi dari tata letak koran dari media lain untuk selebihnya di kembangkan. Karena pada umumnya tataletak layout media koran hampir sama hanya yang membedakan adalah komposisi dan pemilihan warna sehingga setiap hasil layout dari berbagai media cetak koran mempunyai ciri khas masing masing. Proses dasar tersebut tentu di bawah arahan pembimbing sehingga penulis tidak bergantung kepada ide sendiri dan referensi orang lain. Melainkan hasil dari diskusi penulis dengan pembimbing.

Penulis mencari referensi dengan memanfaatkan google serching yang pada umumnya sering di lakukan oleh desainer desainer lainnya. Berikut adalah beberapa kumpulan referensi penulis dalam proses awal membuat konsep tata letak

perancangan layout pracetak Koran Sinar Pagi.

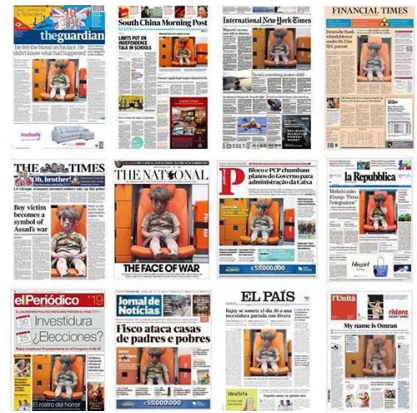

Gambar 1 Sumber[:http://m.hidayatullah.com/](http://m.hidayatullah.com/engine/files/2016/08/Foto-Omran-Daqneesh-jadi-headline-pada-berbagai-surat-kabar-asing-Barat-2.jpg) [engine/files/2016/08/Foto-Omran-](http://m.hidayatullah.com/engine/files/2016/08/Foto-Omran-Daqneesh-jadi-headline-pada-berbagai-surat-kabar-asing-Barat-2.jpg)[Daqneesh-jadi-headline-pada](http://m.hidayatullah.com/engine/files/2016/08/Foto-Omran-Daqneesh-jadi-headline-pada-berbagai-surat-kabar-asing-Barat-2.jpg)[berbagai-surat-kabar-asing-Barat-](http://m.hidayatullah.com/engine/files/2016/08/Foto-Omran-Daqneesh-jadi-headline-pada-berbagai-surat-kabar-asing-Barat-2.jpg)[2.jpg](http://m.hidayatullah.com/engine/files/2016/08/Foto-Omran-Daqneesh-jadi-headline-pada-berbagai-surat-kabar-asing-Barat-2.jpg)

Setelah Beberapa bahan referensi sudah cukup lalu proses selanjutnya yaitu dengan mengembangkan beberapa ide dan merancang konsep hasil dari pengembangan beberapa referensi dan di bentuk pola yang sesuai dengan ciri khas hasil dari diskusi penulis dengan pembimbing (Danger, EP. 1996).

Proses Perancangan awal dari mulai Pola layout sampai eksekusi akhir/ finising penulis menggunakan Software Corel

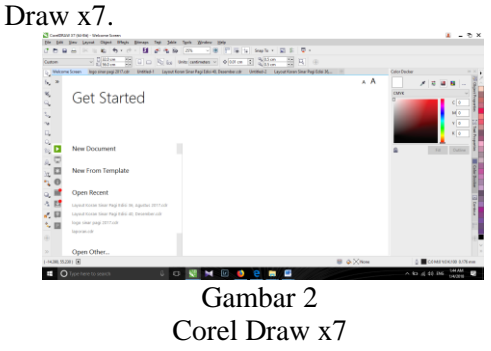

Sumber : Dokumen Pribadi

Langkah awal dalam perancangan pembuatan pola layout Koran Sinar Pagi. Penulis dan pembimbing terlebih dahulu menentukan ukuran dari Pola perhalaman 1 Sampai dengan halaman terakhir dengan menggunakan ukuran lebar 29 cm x panjang 54 cm. ukurannya tidak jauh

dengan ukuran koran pada umumnnya yang kebanyakan menggunakan ukuran Lebar 32 cm x panjang 56 cm.

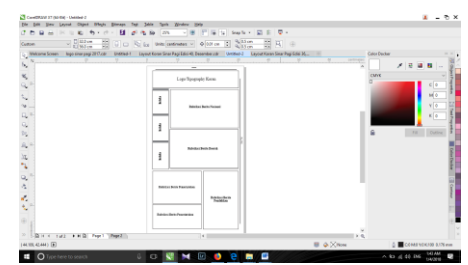

Gambar 3 Pola layout Sumber : Dokumen Pribadi

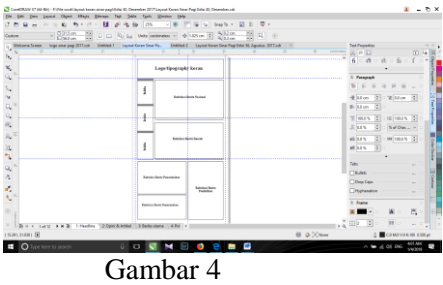

Pola layout menggunakan Grid Sumber : Dokumen Pribadi

Berikut beberapa Proses perancangan pola Layout yang sudah penulis buat:

Proses pertama yaitu dalam pembuatan pola layout membuat terlebih dahulu pola menggunakan kolom kotak dengan ukuran yang sudah di sesaikan sebelumnya. selanjutnya menentukan penempatan rubrikasi berita di mulai berita nasional, Daerah. Umum dan indeks berita.Gunakanya kolom kotak agar ketika dalam meletakan Judul berita, foto dan rubrikasi kolom kotak tersebut menjadi acuannya penempatannya.Kolom kotak di buat menggunakan tool yang ada pada Corel Draw di sebelah kiri. Setelah Proses awal dalam perancangan pola halaman pertama/headline dari hasil diskusi Pemimpin redaksi selaku pembimbing dan para karyawan lain sudah di rasa cukup. Langsung ketahap perancangan Pola Layout selanjutnya yaitu halaman

2,3,4,5,6,7,8,9,10 Sampai halaman Terakhir/Advertorial (Samara, Timothy, 2003).

Setelah proses perancangan pola layout Koran Sinar Pagi bagian Headline beres lanjut membuat pola layout dari ke 2 dari Halaman 2,3,4,5,6,7,8,9,10 sampai halaman Terakhir selesai, Penulis mempersiapkan yang pertama logo Koran Sinar Pagi dan rubrikasi berita yang sudah di persiapkan oleh pembimbing untuk di susun sesuai dengan pola layout yang sudah di buat. Khusus untuk halaman 1 S/d 11 penulis dan pembimbing berdiskusi untuk Pola Layoutnya nanti disesuaikan dengan bahan rubrikasi yang sudah di tentukan karena rubrikasi berita dari halaman halaman tersebut tidak merata dalam jumlah kata dan ukuran gambarnya.Jika proses perancangan pola di rasa sudah tepat selanjutnya yaitu kebagian inti dari perancangn desain layout dengan meletakan Logo dan tipography Koran Sinar Pagi, penulis meletakan bagian paling atas untuk memperjelas identitas Perusahaan Koran Sinar Pagi PT. Rajawali Persada Mukti .caranya Klik import pada File bagian atas pojok kiri lalu mencari logo dari file yang sudah penulis simpan lalu kembalik klik Import.

Selanjutnya yang tidak kalah penting yaitu mencantumkan Edisi koran, Harga Koran, dan Alamat koran sinar pagi yang di buat menggunakan Font tipe ARIAL Dengan ukuran 8 pt cara Klik import pada File bagian atas pojok kiri lalu mencari logo dari file yang sudah penulis simpan lalu kembalik klik Import.

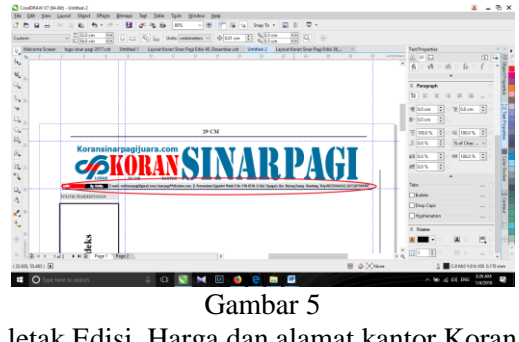

letak Edisi, Harga dan alamat kantor Koran Sinar Pagi.

Sumber : Dokumen Pribadi

Proses perancangan layout berikutnya adalah dengan meletakan judul rubrikasi berita yang sudah di persiapkan oleh pembimbing, Untuk keterbacaan yang lebih jelas dan agar terkesan tegas. Tipe fontnya penulis menggunakan font TAHOMA dengan ukuran di sesuaikan sekitar 30 pts/d 40 pt dan untuk judul yang menjadi daya Tarik dan membuat penasaran pembaca .Penulis menggunakan warna merah.Pertimbangan tersebut hasil dari diskusi sebelumnya dengan pembimbing. Ketika Posisi, Ukuran dan Warna sudah di rasa tepat langsung ke langkah selanjutnya.

Proses selanjutnya meletakan foto berita nasional dengan ukuran fotonyanya Lebar 15 cm x Panjang 8 xm atau harus lebih besar dari foto foto berita lainnya. Agar ada daya tarik tersendiri bagi pembaca sehingga berita nasional menjadi berita yang pertama untuk di baca.Dalam posisi tata letaknya foto tersebut menjadi pola pertama dalam keseimbangan pola layout untuk seluruh halaman sehingga penulis meletakan foto tersebut di posisi kiri.Ketika Posisi dan Ukuran sudah di rasa tepat langsung ke langkah selanjutnya.

Proses selanjutnya yaitu meletakkan rubric berita nasional yang sebelumnya sudah di persiapkan dengan format Microsoft Word. Caranya dengan copy di Microsoft lalu paste di dalam kolom kotak Khusus berita nasional yang sebelumnya sudah di buat. Lalu atur rata kiri dan kanan menggunakan text propreties dengan klik di bagian paragraph. Atur Number of columns dan Right/left line indent. Untuk tipe font nya menggunakan times new roman, warnanya menggunakan hitam normal dan ukuran font nya 10 pt. setelah di atur dan di rasa selesai langsung ke langkah selanjutnya (Jubille. 2016).

Langkah selanjutnya yaitu meletakan judul rubrikasi berita daerah dengan letak kolomnya ada di bagian tengah tengah. Prosesnya sama seperti meletakan judul

rubrikasi berita nasional. Yaitu dengan meletakan judul rubrikasi berita yang sudah di persiapkan oleh pembimbing, Untuk keterbacaan yang lebih jelas dan agar terkesan tegas. Tipe fontnya penulis menggunakan font TAHOMA dengan ukuran di sesuaikan sekitar 30 pts/d 40 pt. bedanya dari segi warna penulis menggunakan warna hitam normal agar ketegasan dari karakteristik font sesuai.Pertimbangan tersebut hasil dari diskusi sebelumnya dengan pembimbin. Ketika Posisi, Ukuran dan Warna sudah di rasa tepat langsung ke langkah selanjutnya.

Setelah proses meletakan judul berita selesai. Selanjutnya adalah meletakan foto berita daerah .cara nya sama seperti sebelumnya yaitu untuk ukuran fotonya lebih kecil dari berita nasional. Untuk ukurannya yaitu lebar 13 cm x panjang 7 cm .dengan letak posisi sejajar dengan foto berita yang di atas agar seimbangan (belence). Ketika Posisi dan Ukuran sudah di rasa tepat langsung ke langkah selanjutnya.

Selanjutnya kembali ke proses meletakan rubrik berita caranya sama seperti sebelumnya yaitu meletakan rubric berita daerah yang sebelumnya sudah di persiapkan dengan format Microsoft Word. Caranya dengan copy di Microsoft lalu paste di dalam kolom kotak Khusus berita nasional yang sebelumnya sudah di buat. Lalu atur rata kiri dan kanan menggunakan text propreties dengan klik di bagian paragraph. Atur Number of columns dan Right/left line indent. Untuk tipe font nya menggunakan times new roman, warnanya menggunakan hitam normal dan ukuran font nya 10 pt. setelah di atur dan di rasa sesuai langsung ke langkah selanjutnya (Anggraini, Lia. 2010).

Selanjutnya memposisikan tata letak judul rubrik berita yang sudah di persiapkan oleh pembimbing, Untuk keterbacaan yang lebih jelas dan agar terkesan tegas. Tipe fontnya sama dengan sebelumnya yaitu menggunakan font TAHOMA dengan ukuran di sesuaikan sekitar 30 pts/d 40 pt

dan untuk tampilan lebih menarik dan berisifat artistic sehingga masyarakat terdorong untuk membaca. Penulis menggunakan warna merah.Dan warna biru di beberapa judul .Pertimbangan tersebut hasil dari diskusi sebelumnya dengan pembimbing. Ketika Posisi, Ukuran dan Warna sudah di rasa tepat langsung ke langkah selanjutnya.

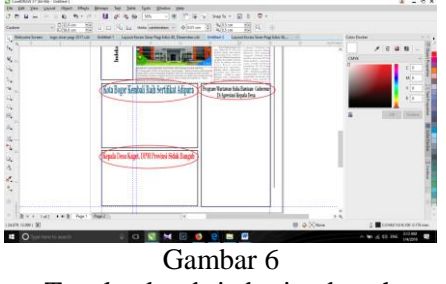

Tata letak rubric berita daerah Sumber : Dokumen Pribadi

Untuk tata letak foto selanjutnya prosesnya sama dengan sebelumnya. Hanya yang berbeda penempatannya saja yaitu di sesuaikan dengan komposisi dan keseimbangan sesuai araha pembimbing sebelumnya

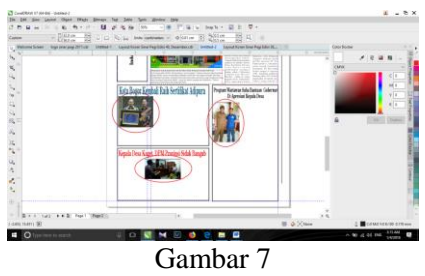

Tata letak foto berita Sumber : Dokumen Pribadi

Untuk tata letak rubric berita selanjutnya menggunakan proses yang sama yang membedakan dari rubrik berita yang letaknya di kanan pojok bawah penulis menggunakan background dengan mengkobinasikan warna menggunakan linear. Caranya yaitu dengan klik color yang di sebelah kanan lalu klik interactive fill tool di sebelah kiri layer paling bawah/klik huruf G. setelah itu penulis tingal mengatur warna yang di rasa tepat. Untuk pemilihan warnanya sesuai arahan pembimbing. Penulis menggunakan warna biru dengan kombinasi merah muda bukan

tanpa alasan tetapi warna itu menunjukan kesan dingin (biru) dan hangat (merah) sehingga kombinasi warna tersebut daya tari pembaca akan penasaran dengan isi dari rubric tersebut dan mempertimbangkan dari hasil keseluruhan agar karakteristik dari koran sinar pagi terlihat lebih artistik namun masih terlihat formal untuk koran yang peredarannya di khususkan kepada petinggi-petinggi yang ada di jajaran kepemerintahan,Instansi – instansi dll.

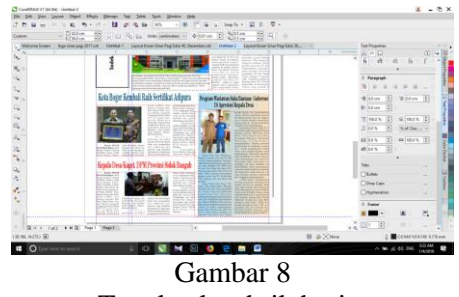

Tata letak rubrik berita Sumber : Dokumen Pribadi

Sebelum berlanjut ke proses tata letak indeks berita terlebih dulu penulis menjelaskan sedikit tentang indeks berita yaitu adalah daftar berita yang penting dalam sebuah koran yang tersusun berdasarkan abjad dimana istilah atau kata ini memiliki informasi mengenai halaman itu ditemukan. Atau dengan kata lain, indeks adalah suatu daftar kata atau bisa berupa frase dimana kata tersebut terkait dengan petunjuk pada bahan yang ditemukan didalam halaman koran. Untuk jenis indeks koran sendiri yaitu daftar berita penting hanya saja yang di letakan di headline/halaman pertama hanya menuliskan judul lalu sedikit poin penting dari rubric berita yang ada di halaman lain dan mencantumkan halaman diamana rubrik berita tersebut di letakan. Lalu dari hasil arahan pembimbing indeks tersebut di letakan di bagian kiri halaman bertujuan agar pembaca mudah di araahkan jika ingin melihat berita yang penting di halaman lain yaitu dengan melihat indeks terlebih dahulu. Proses dalam tata letak indeks sendiri yang pertama harus di lakukan adalah menulis tema dari berita yang akan di masukan sebagai indeks (Kusrianto, Adi. 2005).

Tema indeks dalam proses tata letak yang penulis buat yaitu tentang politik pemerintahan di bagian paling atas, Berita tentang hukum & keamanan di bagian tengah dan berita tentang akademia/pendidikan di bagian bawah. Penyusunan dari tema indeks tersebut hasil diskusi pembimbing dengan penulis. Untuk tipe font menggunakan TAHOMA dengan ukuran 8 pt dan khusus untuk warna di sesuaikan dengan karakter rubrik berita yang di pilih sebagai indeks seperti indeks tentang hukum & keamanan di beri warna merah bertujuan agar karakter dari warna dan rubrik itu serasi karena jika di lihat dari karakter warna merah itu sendiri sering di kaitkan dengan kriminalitas, kemarahan, kekejaman dll.

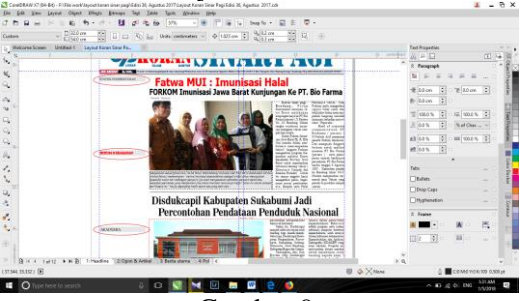

Gambar 9 Tata letak indeks berita Sumber : Dokumen Pribadi

Langkah selanjutnya yaitu tata letak foto berita indeks. Caranya sama dengan proses tata letak foto sebelumnya. Berbedanya yaitu dari ukuran foto di sesuaikan dengan ukuran kolom kotak yang sudah di buat.Untuk ukurannya yaitu Lebar 4 cm x Panjang 4 cm. untuk posisi fotonya di letakan tepat di bawah tema indeks berita.

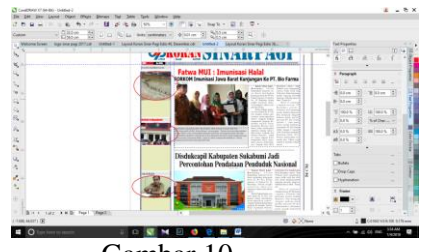

Gambar 10 Tata letak foto indeks berita Sumber : Dokumen Pribadi

ISSN: 2355-6595, e-ISSN: 2549-3027 6 http://ejournal.bsi.ac.id/ejurnal/index.php/sketsa

Langkah selanjutnya yaitu mengatur tata letak Judul, Halaman, dan rubric berita indeks. untuk tipe font menggunakan Arial dengan ukuran fotnya 8 pt. di indeks itu sendiri menggunakan background warna krem hasil dari ide sebelumnya penulis memilih warna tersebut agar terkesan seperti warna yang natural tetapi serasi dan mempunyai keindahan tersendiri ketika di padukan dengan komposisi tata letak layout sebelumnya dan tidak terlalu mencolok sehingga terkesan seperti koran yang memang di khususkan untuk petinggi petinggi jajaran kepemerintahan. Instansi instansi dll.

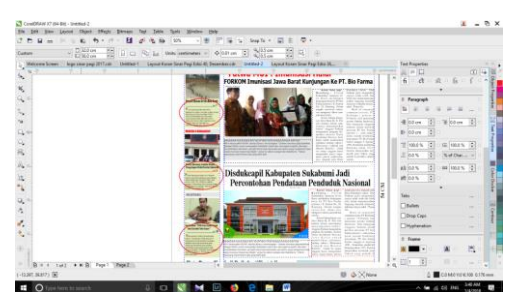

Gambar 11 Tata letak judul, halaman dan rubrik indeks Sumber : Dokumen Pribadi

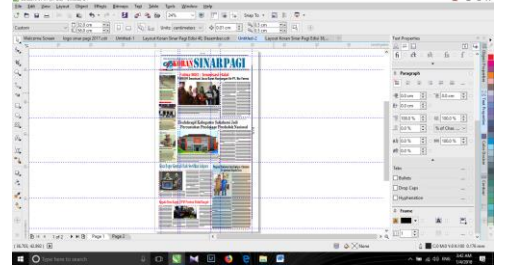

Gambar 12 Hasil Layout Sumber : Dokumen Pribadi

Hasil tata letak dan desain dari yang penulis bikin dalam perancangan layout pracetak koran sinar pagi selama melakukan Praktek Kerja Lapangan di perusahaan koran sinar pagi PT. Rajawali Persada Mukti.

# **PENUTUP**

Perusahaan Koran Sinar Pagi PT. Rajawali Persada Mukti yang bergerak di media informasi koran cetak seharusnya lebih meluaskan edaran koran nya tersebut sehingga jangkauannya bukan hanya dari Kalangan pemerintahan atau instansi instansi terkait. Melainkan harus jangkauan harus di seimbangkan dengan menargetkan masyarakat umum sebagai komunikan/pembaca nya karena produk yang di hasilkan PR. Rajawali Persada mukti adalah koran cetak yang notabane dari rubrik berita dan konten-kontennya mengandung informasi yang penulis rasa cukup penting jika eksistens dan edarannyanya menargetkan masyarakat umum. Dan untuk jumlah kuantitas cetak harusnya lebih di perbanyak karena kuantitas 2000 exemplar perseminggu sekali di rasa cukup sedikit jika sekelas Koran pemerintahan.

2. Dalam penerimaan mahasiswa yang akan melaksanakan Praktek Kerja Lapangan, hendaknya PT. Rajawali Persada Mukti memberikanfasiltas yang memadai untuk peserta Praktek Kerja Lapangan. Seperti menyediakan computer khusus dan ruangan khusus untuk peserta praktek kerja lapangan Dimana nantinya bagian ini pihak perusahaan bisa membimbing dan memberi arahan secara efektif dan efesien.Dan para peserta praktek kerja lapangan bisa bekerja lebih maksimal dalam menuangkan ide dan gagasannya sehingga dapat berkontribusi selama melaksanakan praktek kerja lapangan di perusahaan PT. Rajawali Persada Mukti

## **REFERENSI**

- Danger, E. (1996). *Warna Kemasan.* Jakarta: P2M.
- Jubille. (2016). *Tip dan Trik CorelDraw X8.* Jakarta: ElexMedia Komputindo.

ISSN: 2355-6595, e-ISSN: 2549-3027 7 http://ejournal.bsi.ac.id/ejurnal/index.php/sketsa

- Kusrianto, A. (Huruf Display dengan Komputer dan Manual). *2005.* Yogyakarta: Penerbit Andi.
- lia, A. (2010). *Desain komunikasi visual dasar dasar panduan untuk pemula.* Bandung: Nuansa cendikia.
- Samara, T. (2003). *Design Element A Graphic Style Manual.* New York: Rockport Publisher.